## Vostro 15 7510

Setup and Specifications

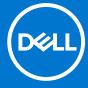

#### Notes, cautions, and warnings

(i) NOTE: A NOTE indicates important information that helps you make better use of your product.

CAUTION: A CAUTION indicates either potential damage to hardware or loss of data and tells you how to avoid the problem.

MARNING: A WARNING indicates a potential for property damage, personal injury, or death.

© 2021 Dell Inc. or its subsidiaries. All rights reserved. Dell, EMC, and other trademarks are trademarks of Dell Inc. or its subsidiaries. Other trademarks may be trademarks of their respective owners.

# Contents

| Chapter 1: Set up your Vostro 15 7510       | 4   |
|---------------------------------------------|-----|
| Chapter 2: Views of Vostro 15 7510          | 6   |
| Right                                       |     |
| Left                                        | 7   |
| Тор                                         | 8   |
| Front                                       | 9   |
| Bottom                                      | 10  |
| Battery charge and status LED               | 10  |
| Chapter 3: Specifications of Vostro 15 7510 | 11  |
| Dimensions and weight                       | 11  |
| Processor                                   | 12  |
| Chipset                                     | 12  |
| Operating system                            | 12  |
| Memory                                      | 12  |
| External ports                              | 13  |
| Internal slots                              | 13  |
| Communications                              | 14  |
| Audio                                       | 14  |
| Storage                                     | 15  |
| Media-card reader                           | 15  |
| Keyboard                                    | 15  |
| Camera                                      | 16  |
| Touchpad                                    | 16  |
| Power adapter                               | 17  |
| Battery                                     | 17  |
| Display                                     | 18  |
| Fingerprint reader (optional)               | 19  |
| GPU—Integrated                              | 19  |
| GPU—Discrete                                | 20  |
| Operating and storage environment           | 20  |
| Chapter 4: Keyboard shortcuts               | 21  |
| Chapter 5: Getting help                     | 23  |
| Contacting Dall                             | 0.7 |

## Set up your Vostro 15 7510

- i NOTE: The images in this document may differ from your computer depending on the configuration you ordered.
- 1. Connect the power adapter and press the power button.

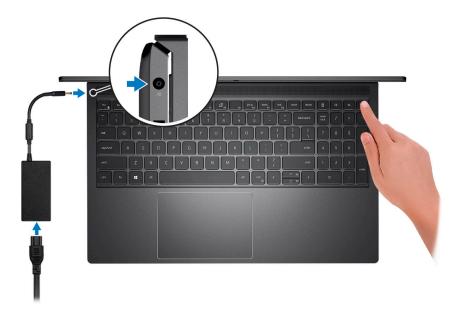

- NOTE: To conserve battery power, the battery might enter power saving mode. Connect the power adapter and press the power button to turn on the computer.
- 2. Finish operating system setup.

#### For Windows:

Follow the on-screen instructions to complete the setup. When setting up, Dell recommends that you:

- Connect to a network for Windows updates.
  - NOTE: If connecting to a secured wireless network, enter the password for the wireless network access when prompted.
- If connected to the internet, sign-in with or create a Microsoft account. If not connected to the internet, create an offline account.
- On the **Support and Protection** screen, enter your contact details.
- 3. Locate and use Dell apps from the Windows Start menu—Recommended.

#### Table 1. Locate Dell apps

| Resources | Description                                                 |
|-----------|-------------------------------------------------------------|
|           | Dell Product Registration Register your computer with Dell. |

Table 1. Locate Dell apps (continued)

| Resources | Description                                                                                                    |
|-----------|----------------------------------------------------------------------------------------------------|
|           | Dell Help & Support  Access help and support for your computer.                                                                                                    |
|           | SupportAssist                                                                                                    |
| <b>∞</b>  | SupportAssist is the smart technology that keeps your computer running at its best by optimizing settings, detecting issues, removing viruses and notifies when you need to make system updates. SupportAssist proactively checks the health of your system's hardware and software. When an issue is detected, the necessary system state information is sent to Dell to begin troubleshooting. SupportAssist is preinstalled on most of the Dell devices running Windows operating system. For more information, see SupportAssist for Home PCs User's Guide on www.dell.com/serviceabilitytools.  i NOTE: In SupportAssist, click the warranty expiry date to renew or upgrade your warranty. |
|           | <u>'</u>                                                                                                    |
| ₹Ø        | Dell Update  Updates your computer with critical fixes and latest device drivers as they become available. For more information about using Dell Update, see the knowledge base article SLN305843 at www.dell.com/support.                                                                                                    |
|           | Dell Digital Delivery                                                                                                    |
|           | Download software applications, which are purchased but not pre-installed on your computer. For more information about using Dell Digital Delivery, see the knowledge base article 153764 at www.dell.com/support.                                                                                                    |

## Views of Vostro 15 7510

#### Topics:

- Right
- Left
- Top
- Front
- Bottom
- Battery charge and status LED

### **Right**

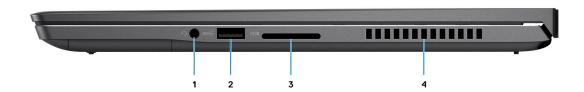

#### 1. Universal audio jack

Connect headphones or a headset (headphone and microphone combo).

#### 2. USB 3.2 Gen 1 port

Connect devices such as external storage devices and printers. Provides data transfer speeds up to 5 Gbps.

#### 3. SD-card slot

Reads from and writes to the SD card. The computer supports the following card types:

- Secure Digital (SD)
- Secure Digital High Capacity (SDHC)
- Secure Digital Extended Capacity (SDXC)

#### 4. Air vents

Air is blown out by the internal fans through the air vents.

NOTE: To prevent the computer from overheating, ensure that the air vents are not blocked when the computer is running.

### Left

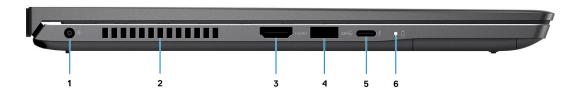

#### 1. Power-adapter port

Connect a power adapter to provide power to your computer and charge the battery.

#### 2. Air vents

Air is blown out by the internal fans through the air vents.

NOTE: To prevent the computer from overheating, ensure that the air vents are not blocked when the computer is running.

#### 3. **HDMI 2.0 port**

Connect to a TV, external display or another HDMI-in enabled device. Provides video and audio output.

#### 4. USB 3.2 Gen 1 port

Connect devices such as external storage devices and printers. Provides data transfer speeds up to 5 Gbps.

#### 5. Thunderbolt 4.0 port with Power Delivery

Supports USB4, DisplayPort 1.4, Thunderbolt 4 and also enables you to connect to an external display using a display adapter. Provides data transfer rates of up to 40 Gbps for USB4 and Thunderbolt 4.

- NOTE: You can connect a Dell Docking Station to the Thunderbolt 4 ports. For more information, see the knowledge base article SLN286158 at www.dell.com/support.
- i) NOTE: A USB Type-C to DisplayPort adapter (sold separately) is required to connect a DisplayPort device.
- i) NOTE: USB4 is backward compatible with USB 3.2, USB 2.0, and Thunderbolt 3.
- i NOTE: Thunderbolt 4 supports two 4K displays.

#### 6. Power and battery-status light

Indicates the power state and battery state of the computer.

Solid white—Power adapter is connected and the battery is charging.

Solid amber—Battery charge is low or critical.

Off—Battery is fully charged.

NOTE: On certain computer models, the power and battery-status light are also used for diagnostics. For more information, see the *Troubleshooting* section in your computer's *Service Manual*.

### Top

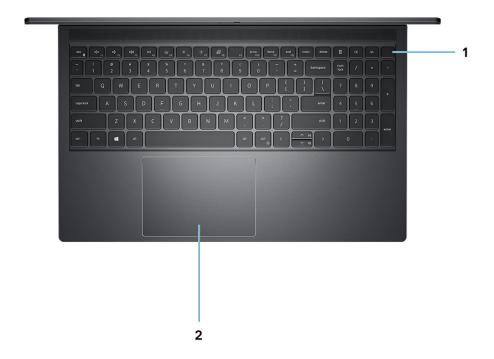

#### 1. Power button with optional fingerprint reader

Press to turn on the computer if it is turned off, in sleep state, or in hibernate state.

When the computer is turned on, press the power button to put the computer into sleep state; press and hold the power button for 4 seconds to force shut-down the computer.

If the power button has a fingerprint reader, place your finger on the power button to  $\log$  in.

NOTE: You can customize power-button behavior in Windows. For more information, see *Me and My Dell* at www.dell.com/support/manuals.

#### 2. Touchpad

Move your finger on the touchpad to move the mouse pointer. Tap to left-click and two fingers tap to right-click.

### **Front**

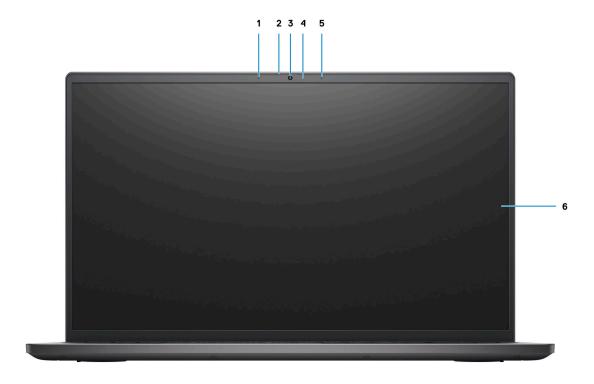

#### 1. Left microphone

Provides digital sound input for audio recording and voice calls.

#### 2. Privacy shutter

Slide the privacy shutter to cover the camera lens and protect your privacy when the camera is not in use.

#### 3. Camera

Enables you to video chat, capture photos, and record videos.

#### 4. Camera-status light

Turns on when the camera is in use.

#### 5. Right microphone

Provides digital sound input for audio recording and voice calls.

#### 6. LCD panel

### **Bottom**

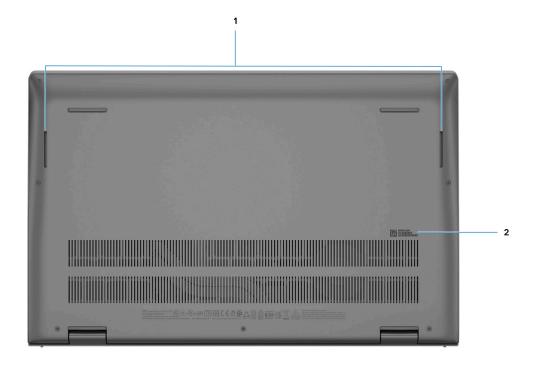

#### 1. Left and right speakers

Provides audio output.

#### 2. Service Tag label

The Service Tag is a unique alphanumeric identifier that enables Dell service technicians to identify the hardware components in your computer and access warranty information.

## **Battery charge and status LED**

Table 2. Battery charge and status LED Indicator

| Power Source | LED Behavior             | computer Power State | Battery Charge Level |
|--------------|--------------------------|----------------------|----------------------|
| AC Adapter   | Off                      | S0 - S5              | Fully Charged        |
| AC Adapter   | Solid White              | S0 - S5              | < Fully Charged      |
| Battery      | Off                      | S0 - S5              | 11-100%              |
| Battery      | Solid Amber (590+/-3 nm) | S0 - S5              | < 10%                |

- S0 (ON) Computer is turned on.
- S4 (Hibernate) The computer consumes the least power compared to all other sleep states. The computer is almost at an OFF state, expect for a trickle power. The context data is written to hard drive.
- S5 (OFF) The computer is in a shutdown state.

# **Specifications of Vostro 15 7510**

#### **Topics:**

- Dimensions and weight
- Processor
- Chipset
- Operating system
- Memory
- External ports
- Internal slots
- Communications
- Audio
- Storage
- Media-card reader
- Keyboard
- Camera
- Touchpad
- Power adapter
- Battery
- Display
- Fingerprint reader (optional)
- GPU—Integrated
- GPU—Discrete
- Operating and storage environment

## **Dimensions and weight**

The following table lists the height, width, depth, and weight of your Vostro 15 7510.

Table 3. Dimensions and weight

| Description                                                                                                    | Values                                                                                          |
|----------------------------------------------------------------------------------------------------|-------------------------------------------------------------------------------------------------|
| Height:                                                                                                    |                                                                                                 |
| Front height                                                                                                    | 16.72 mm (0.65 in.)                                                                             |
| Rear height                                                                                                    | 18.99 mm (0.74 in.)                                                                             |
| Width                                                                                                    | 356.06 mm (14.01 in.)                                                                           |
| Depth                                                                                                    | 228.90 mm (9.01 in.)                                                                            |
| Weight  i NOTE: The weight of your computer depends on the configuration ordered and manufacturing variability. | <ul><li>Minimum weight - 1.86 kg (4.10 lb)</li><li>Maximum weight - 1.90 kg (4.19 lb)</li></ul> |

### **Processor**

The following table lists the details of the processors supported by your Vostro 15 7510.

#### **Table 4. Processor**

| Description            | Option one                                       | Option two                                       |
|------------------------|--------------------------------------------------|--------------------------------------------------|
| Processor type         | 11 <sup>th</sup> Generation Intel Core i5-11400H | 11 <sup>th</sup> Generation Intel Core i7-11800H |
| Processor wattage      | 45 W                                             | 45 W                                             |
| Processor core count   | 6                                                | 8                                                |
| Processor thread count | 12                                               | 16                                               |
| Processor speed        | 2.70 GHz to 4.50 GHz                             | 2.30 GHz to 4.60 GHz                             |
| Processor cache        | 12 MB                                            | 24 MB                                            |
| Integrated graphics    | Intel UHD Graphics                               | Intel UHD Graphics                               |

## Chipset

The following table lists the details of the chipset supported by your Vostro 15 7510.

#### Table 5. Chipset

| Description    | Values                                                  |
|----------------|---------------------------------------------------------|
| Chipset        | Integrated                                              |
| Processor      | 11 <sup>th</sup> Generation Intel Core i5/i7 Processors |
| DRAM bus width | 64-bit                                                  |
| Flash EPROM    | 32 MB                                                   |
| PCle bus       | Up to Gen4                                              |

## **Operating system**

Your Vostro 15 7510 supports the following operating systems:

- Windows 10 Pro, 64-bit
- Windows 10 Home, 64-bit

### **Memory**

The following table lists the memory specifications of your Vostro 15 7510.

#### **Table 6. Memory specifications**

| Description  | Values           |
|--------------|------------------|
| Memory slots | Two-SODIMM slots |

Table 6. Memory specifications (continued)

| Description                     | Values                                                                                                    |  |
|---------------------------------|----------------------------------------------------------------------------------------------------|--|
| Memory type                     | DDR4                                                                                                    |  |
| Memory speed                    | 3200 MHz                                                                                                    |  |
| Maximum memory configuration    | 32 GB                                                                                                    |  |
| Minimum memory configuration    | 4 GB                                                                                                    |  |
| Memory size per slot            | 4 GB, 8 GB, 16 GB                                                                                                    |  |
| Memory configurations supported | <ul> <li>4 GB, 1 x 4 GB, DDR4</li> <li>8 GB, 1 x 8 GB, DDR4</li> <li>8 GB, 2 x 4 GB, DDR4, dual-channel</li> <li>12 GB, 1 x 4 GB + 1 x 8 GB, DDR4</li> <li>16 GB, 1 x 16 GB, DDR4</li> <li>16 GB, 2 x 8 GB, DDR4, dual-channel</li> <li>32 GB, 2 x 16 GB, DDR4, dual-channel</li> </ul> |  |

## **External ports**

The following table lists the external ports of your Vostro 15 7510.

Table 7. External ports

| Description         | Values                                                                                                    |
|---------------------|----------------------------------------------------------------------------------------------------|
| Network port        | None                                                                                                    |
| USB ports           | <ul> <li>One ThunderBolt 4 port with DisplayPort 1.4 and Power Delivery</li> <li>Two USB 3.2 Gen 1 ports</li> </ul> |
| Audio port          | One Universal audio jack                                                                                            |
| Video port          | One HDMI 2.0 port                                                                                                   |
| Media-card reader   | One standard SD-card reader                                                                                         |
| Power-adapter port  | One DC-in port                                                                                                    |
| Security-cable slot | None                                                                                                    |

### **Internal slots**

The following table lists the internal slots of your Vostro 15 7510.

Table 8. Internal slots

| Description | Values                                                                                                    |
|-------------|----------------------------------------------------------------------------------------------------|
| M.2         | <ul> <li>One M.2 2230 slot for Wi-Fi and Bluetooth combo card</li> <li>One M.2 2230/2280 slot for solid-state drive</li> <li>One M.2 2230 slot for solid-state drive</li> </ul> |

#### Table 8. Internal slots

| Description | Values                                                                                                    |
|-------------|----------------------------------------------------------------------------------------------------|
|             | NOTE: To learn more about the features of different types of M.2 cards, see the knowledge base article 000144170 at www.dell.com/support. |

## **Communications**

### Wireless module

The following table lists the wireless module specifications of your Vostro 15 7510:

Table 9. Wireless module specifications

| Description               | Values                                                                                                    |
|---------------------------|----------------------------------------------------------------------------------------------------|
| Model number              | Intel Wi-Fi 6 AX201                                                                                                    |
| Transfer rate             | 2.40 Gbps                                                                                                    |
| Frequency bands supported | 2.40 GHz/5 GHz                                                                                                    |
| Wireless standards        | <ul> <li>WiFi 802.11a/b/g</li> <li>Wi-Fi 4 (Wi-Fi 802.11n)</li> <li>Wi-Fi 5 (Wi-Fi 802.11ac)</li> <li>Wi-Fi 6 (WiFi 802.11ax)</li> </ul> |
| Encryption                | 64-bit/128-bit WEP     AES-CCMP     TKIP                                                                                                 |
| Bluetooth                 | Bluetooth 5.2                                                                                                    |

### **Audio**

The following table lists the audio specifications of your Vostro 15 7510.

Table 10. Audio specifications

| Description                | Values                             |
|----------------------------|------------------------------------|
| Audio controller           | ALC3204                            |
| Stereo conversion          | Supported                          |
| Internal audio interface   | High definition audio              |
| External audio interface   | Universal audio jack               |
| Number of speakers         | Two                                |
| Internal-speaker amplifier | Supported (audio codec integrated) |
| External volume controls   | Keyboard shortcut controls         |
| Speaker output:            |                                    |

Table 10. Audio specifications (continued)

| Description      |                        | Values                 |
|------------------|------------------------|------------------------|
|                  | Average speaker output | 2 W                    |
|                  | Peak speaker output    | 2.5 W                  |
| Subwoofer output |                        | Not supported          |
| Microphone       |                        | Dual-array microphones |

## **Storage**

This section lists the storage options on your Vostro 15 7510.

Your computer supports one of the following configurations:

- M.2 drive x1
- M.2 drive x2

The primary drive of your computer varies with the storage configuration. For systems with a M.2 drive, the M.2 drive is the primary drive .

#### Table 11. Storage specifications

| Storage type                         | Interface type    | Capacity   |
|--------------------------------------|-------------------|------------|
| M.2 2230, Class 35 solid-state drive | PCle NVMe Gen3 x4 | Up to 1 TB |
| M.2 2280, Class 40 solid-state drive | PCle NVMe Gen3 x4 | Up to 1 TB |
| M.2 2280, Class 40 solid-state drive | PCle NVMe Gen4 x4 | 2 TB       |
| M.2 2280, QLC solid-state drive      | PCle NVMe Gen3 x4 | Up to 1 TB |

### Media-card reader

The following table lists the media cards supported by your Vostro 15 7510.

#### Table 12. Media-card reader specifications

| Description                 | Values              |
|-----------------------------|---------------------|
| Media-card type             | One SD card         |
| Media-cards supported       | Secure Digital (SD) |
| installed in your computer. |                     |

### **Keyboard**

The following table lists the keyboard specifications of your Vostro 15 7510.

#### Table 13. Keyboard specifications

| Description   | Values           |
|---------------|------------------|
| Keyboard type | Backlit keyboard |

Table 13. Keyboard specifications (continued)

| Description        | Values                                                                                                    |  |
|--------------------|----------------------------------------------------------------------------------------------------|--|
| Keyboard layout    | QWERTY                                                                                                    |  |
| Number of keys     | <ul><li>United States and Canada: 99 keys</li><li>United Kingdom: 100 keys</li><li>Japan: 103 keys</li></ul>                                                                                                    |  |
| Keyboard size      | X=18.70 mm key pitch<br>Y=18.05 mm key pitch                                                                                                    |  |
| Keyboard shortcuts | Some keys on your keyboard have two symbols on them. These keys can be used to type alternate characters or to perform secondary functions. To type the alternate character, press Shift and the desired key. To perform secondary functions, press Fn and the desired key.  (i) NOTE: You can define the primary behavior of the function keys (F1–F12) changing Function Key Behavior in BIOS setup program.  Keyboard shortcuts |  |

### Camera

The following table lists the camera specifications of your Vostro 15 7510.

**Table 14. Camera specifications** 

| Description             |             | Values                    |
|-------------------------|-------------|---------------------------|
| Number of cameras       |             | One                       |
| Camera type             |             | HD RGB camera             |
| Camera location Fron    |             | Front camera              |
| Camera sensor type      |             | CMOS sensor technology    |
| Camera resolution:      |             |                           |
|                         | Still image | 0.92 megapixel            |
|                         | Video       | 1280 x 720 (HD) at 30 fps |
| Diagonal viewing angle: |             | 74.90 degrees             |

## **Touchpad**

The following table lists the touchpad specifications of your Vostro 15 7510.

Table 15. Touchpad specifications

| Description          |            | Values            |
|----------------------|------------|-------------------|
| Touchpad resolution: |            | >300 dpi          |
| Touchpad dir         | mensions:  |                   |
|                      | Horizontal | 115 mm (4.53 in.) |

Table 15. Touchpad specifications (continued)

| Description |          | Values                                                                                                    |
|-------------|----------|----------------------------------------------------------------------------------------------------|
|             | Vertical | 80 mm (3.15 in.)                                                                                                    |
|             |          | For more information about touchpad gestures available on Windows 10, see the Microsoft knowledge base article 4027871 at support.microsoft.com. |

## Power adapter

The following table lists the power adapter specifications of your Vostro 15 7510.

Table 16. Power adapter specifications

| Description                 |                   | Values                         |
|-----------------------------|-------------------|--------------------------------|
| Туре                        |                   | 130 W, Barrel type             |
| Connec                      | tor dimensions:   |                                |
|                             | External diameter | 4.50 mm                        |
|                             | Internal diameter | 2.90 mm                        |
| Input voltage               |                   | 100 VAC x 240 VAC              |
| Input frequency             |                   | 50 Hz x 60 Hz                  |
| Input current (maximum)     |                   | 1.80 A                         |
| Output current (continuous) |                   | 3.34 A                         |
| Rated output voltage        |                   | 19.50 VDC                      |
| Temperature range:          |                   |                                |
|                             | Operating         | 0°C to 40°C (32°F to 104°F)    |
|                             | Storage           | -40°C to 70°C (-40°F to 158°F) |

## **Battery**

The following table lists the battery specifications of your Vostro 15 7510.

Table 17. Battery specifications

| Description                                 | Option one            | Option two             |  |
|---------------------------------------------|-----------------------|------------------------|--|
| Battery type                                | 3-cell, 56 Wh polymer | 6-cell, 86 Wh polymer  |  |
| i NOTE: Battery is a Field Replaceable Unit |                       | eplaceable Unit (FRU). |  |
| Battery voltage                             | 11.40 VDC             | 11.40 VDC 11.40 VDC    |  |
| Battery weight (maximum) 0.25 kg (0.55 lb)  |                       | 0.34 kg (0.75 lb)      |  |
| Battery dimensions:                         |                       |                        |  |
| Height                                      | 294.90 mm (11.61 in.) | 294.90 mm (11.61 in.)  |  |

Table 17. Battery specifications (continued)

| Description                                                                                                    |           | Option one                                                                                                    | Option two                                                                                                    |
|----------------------------------------------------------------------------------------------------|-----------|----------------------------------------------------------------------------------------------------|----------------------------------------------------------------------------------------------------|
|                                                                                                    | Width     | 77.50 mm (3.05 in.)                                                                                                    | 77.50 mm (3.05 in.)                                                                                             |
|                                                                                                    | Depth     | 7.56 mm (0.29 in.)                                                                                                    | 7.56 mm (0.29 in.)                                                                                              |
| Temperature range:                                                                                                    |           |                                                                                                    |                                                                                                    |
|                                                                                                    | Operating | 0°C (32°F) to 35°C (95°F)°C                                                                                                    | 0°C (32°F) to 35°C (95°F)                                                                                       |
|                                                                                                    | Storage   | -20°C (-4°F) to 65°C (149°F)°C                                                                                                    | -20°C (-4°F) to 65°C (149°F)                                                                                    |
| Battery operating time                                                                                                    |           | Varies depending on operating conditions and can significantly reduce under certain power-intensive conditions.                                                                                                    | Varies depending on operating conditions and can significantly reduce under certain power-intensive conditions. |
| Battery charging time (approximate)  (i) NOTE: Control the charging time, duration, start and end time, and so on, using the Dell Power Manager application. For more information on the Dell Power Manager, see Me and My Dell on www.dell.com. |           | 4 hours (when the computer is off)                                                                                                    | 4 hours (when the computer is off)                                                                              |
| Approximate life span (discharge/charge cycles)                                                                                                    |           | 300 cycles at room temperature                                                                                                    | 300 cycles at room temperature                                                                                  |
| ExpressC                                                                                                    | Charge    | Supported                                                                                                    | Supported                                                                                                    |
|                                                                                                    |           | i Note:  Dell Technologies recommends that you charge the battery regularly for optimal power consumption. If your battery charge is completely depleted, connect the power adapter, turn on your computer, and then restart your computer to reduce the power consumption.  CAUTION: Operating and storage temperature ranges may differ among components, so operating or storing the device outside these ranges may impact the performance of specific components. |                                                                                                    |

## **Display**

The following table lists the display specifications of your Vostro 15 7510.

Table 18. Display specifications

| Description       |                         | Values                                       |
|-------------------|-------------------------|----------------------------------------------|
| Display type      |                         | Full High Definition (FHD), ComfortView Plus |
| Display-panel tec | hnology                 | Wide-viewing angle                           |
| Display-panel dim | nensions (active area): |                                              |
|                   | Height                  | 193.60 mm (7.62 in.)                         |
|                   | Width                   | 344.20 mm (13.55 in.)                        |
|                   | Diagonal                | 394.90 mm (15.60 in.)                        |

Table 18. Display specifications (continued)

| Description                     | Values              |
|---------------------------------|---------------------|
| Display-panel native resolution | 1920 x 1080         |
| Luminance (typical)             | 300 nits            |
| Megapixels                      | 2.07                |
| Color gamut                     | 100% sRGB typical   |
| Pixels Per Inch (PPI)           | 141                 |
| Contrast ratio (min)            | 800:1               |
| Response time (max)             | 35 ms               |
| Refresh rate                    | 60 Hz               |
| Horizontal view angle           | 80 minimum          |
| Vertical view angle             | 80 minimum          |
| Pixel pitch                     | 0.179 mm x 0.179 mm |
| Power consumption (maximum)     | 4.40 W              |
| Anti-glare vs glossy finish     | Anti-glare          |
| Touch options                   | No                  |

# Fingerprint reader (optional)

The following table lists the specifications of the optional fingerprint-reader of your Vostro 15 7510.

Table 19. Fingerprint reader specifications

| Description                          | Values                   |
|--------------------------------------|--------------------------|
| Fingerprint-reader sensor technology | Trans-capacitive sensing |
| Fingerprint-reader sensor resolution | 500 dpi                  |
| Fingerprint-reader sensor pixel size | 108 x 88                 |

## **GPU—Integrated**

The following table lists the specifications of the integrated Graphics Processing Unit (GPU) supported by your Vostro 15 7510.

Table 20. GPU—Integrated

| Controller         | External display support | Memory size          | Processor                                       |
|--------------------|--------------------------|----------------------|-------------------------------------------------|
| Intel UHD Graphics | One HDMI 2.0             | Shared system memory | 11 <sup>th</sup> Generation Intel Core<br>i5/i7 |

### **GPU**—Discrete

The following table lists the specifications of the discrete Graphics Processing Unit (GPU) supported by your Vostro 15 7510.

#### Table 21. GPU—Discrete

| Controller                 | Memory size | Memory type |
|----------------------------|-------------|-------------|
| NVIDIA GeForce GTX 1650    | 4 GB        | GDDR6       |
| NVIDIA GeForce RTX 3050    | 4 GB        | GDDR6       |
| NVIDIA GeForce RTX 3050 Ti | 4 GB        | GDDR6       |

## Operating and storage environment

This table lists the operating and storage specifications of your Vostro 15 7510.

Airborne contaminant level: G1 as defined by ISA-S71.04-1985

Table 22. Computer environment

| Description                 | Operating                               | Storage                                  |
|-----------------------------|-----------------------------------------|------------------------------------------|
| Temperature range           | 0°C to 35°C (32°F to 95°F)              | -40°C to 65°C (-40°F to 149°F)           |
| Relative humidity (maximum) | 10% to 90% (non-condensing)             | 0% to 95% (non-condensing)               |
| Vibration (maximum)*        | 0.66 GRMS                               | 1.30 GRMS                                |
| Shock (maximum)             | 110 G†                                  | 160 G†                                   |
| Altitude range              | -15.2 m to 3048 m (4.64 ft to 10000 ft) | -15.2 m to 10668 m (4.64 ft to 35000 ft) |

CAUTION: Operating and storage temperature ranges may differ among components, so operating or storing the device outside these ranges may impact the performance of specific components.

<sup>\*</sup> Measured using a random vibration spectrum that simulates user environment.

<sup>†</sup> Measured using a 2 ms half-sine pulse when the hard drive is in use.

## **Keyboard shortcuts**

NOTE: Keyboard characters may differ depending on the keyboard language configuration. Keys used for shortcuts remain the same across all language configurations.

Some keys on your keyboard have two symbols on them. These keys can be used to type alternate characters or to perform secondary functions. The symbol shown on the lower part of the key refers to the character that is typed out when the key is pressed. If you press shift and the key, the symbol shown on the upper part of the key is typed out. For example, if you press **2**, **2** is typed out; if you press **Shift** + **2**, **@** is typed out.

The keys F1-F12 at the top row of the keyboard are function keys for multi-media control, as indicated by the icon at the bottom of the key. Press the function key to invoke the task represented by the icon. For example, pressing F1 mutes the audio (refer to the table below).

However, if the function keys F1-F12 are needed for specific software applications, multi-media functionality can be disabled by pressing  $\mathbf{fn}$  +  $\mathbf{Esc}$ . Subsequently, multi-media control can be invoked by pressing  $\mathbf{fn}$  and the respective function key. For example, mute audio by pressing  $\mathbf{fn}$  +  $\mathbf{F1}$ .

NOTE: You can also define the primary behavior of the function keys (F1–F12) by changing **Function Key Behavior** in BIOS setup program.

Table 23. List of keyboard shortcuts

| Function key | Re-defined key (for multi-media control) | Behavior                             |
|--------------|------------------------------------------|--------------------------------------|
| F1           | fn + F1                                  | Mute audio                           |
| F2           | fn + F2                                  | Decrease volume                      |
| F3           | fn + F3                                  | Increase volume                      |
| F4           | fn + F4                                  | Play/Pause                           |
| F5           | fn + F5                                  | Toggle keyboard backlight (optional) |
| F6           | fn + F6                                  | Decrease brightness                  |
| F7           | fn + F7                                  | Increase brightness                  |
| F8           | fn + F8                                  | Switch to external display           |
| F10          | fn + F10                                 | Print screen                         |
| F11          | fn + F11                                 | Home                                 |
| F12          | fn + F12                                 | End                                  |

The  $\mathbf{fn}$  key is also used with selected keys on the keyboard to invoke other secondary functions.

Table 24. List of keyboard shortcuts

| Function key | Behavior                                            |
|--------------|-----------------------------------------------------|
| fn + B       | Pause/Break                                         |
| fn + Insert  | Sleep                                               |
| fn + H       | Toggle between power light and battery-status light |
| fn + S       | Toggle scroll lock                                  |
| fn + R       | System request                                      |
| fn + ctrl    | Open application menu                               |
| fn + esc     | Toggle fn-key lock                                  |

#### Table 24. List of keyboard shortcuts (continued)

| Function key   | Behavior  |
|----------------|-----------|
| fn + page up   | Page up   |
| fn + page down | Page down |

## **Getting help**

#### Topics:

Contacting Dell

## **Contacting Dell**

NOTE: If you do not have an active Internet connection, you can find contact information on your purchase invoice, packing slip, bill, or Dell product catalog.

Dell provides several online and telephone-based support and service options. Availability varies by country and product, and some services may not be available in your area. To contact Dell for sales, technical support, or customer service issues:

- 1. Go to Dell.com/support.
- 2. Select your support category.
- 3. Verify your country or region in the Choose a Country/Region drop-down list at the bottom of the page.
- 4. Select the appropriate service or support link based on your need.